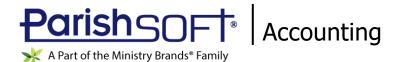

# ParishSOFT Accounting December 2021 Release Notes

These release notes inform you of new features, enhancements, and changes made in the December 2021 release of ParishSOFT Accounting.

# **Browser Compatibility**

ParishSOFT Accounting supports the following browsers only:

Internet Explorer, Version 9.0, 10.0, 11.0.

Note

If your browser is IE 10 or IE 11, when you display the ParishSOFT Accounting website, a message appears to inform you that the browser is not compatible with the site. To resolve this error message, turn on the browser's setting to Compatibility View.

- Microsoft Edge 41.16299.15.0 HTML 16.16299
- Firefox:
  - For PC, Version 40.0 or higher
  - ❖ For MAC, Version 40.0 or higher
- Safari, Version 9.0 or higher
- Chrome, Version 62.0 or higher

### **Additional Information**

For information about recommended settings, IE's Compatibility
View, and tips for using the various browsers, refer to our

Browser Information page. To view
this page, click the Browser Information link, located in the

Support & Services section on your dashboard.

Support & Services

866.930.4774

Email a support question

Order Checks or Tax Forms

Release Notes

User Guide Videos

Online Help Articles

Browser Information

### What's New

Ledger and Payables

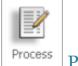

**Process** 

#### 1099-MISC and 1099-NEC Forms Can Now Be Edited

If your organization needs to generate 1099s for vendors with amounts in additional boxes, you can now edit the 1099-MISC and 1099-NEC forms as needed.

To do this:

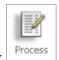

- 1. Click
- 2. Open the **Other Processes** group.
- 3. Select one of the following links to open the **Edit Vendor** form:
  - Calculate/Edit 1099-MISC
  - Calculate/Edit 1099-NEC
- 4. In the Year dropdown list, select the year.
- 5. In the Vendor dropdown list, select the vendor.

Note

The Vendor list includes only those vendors that have accumulated 1099 amounts of at least \$600.00.

- 6. Edit the fields in the form as necessary.
- 7. Click **Submit** to save your changes.

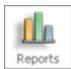

Reports

#### Project Trial Balance Report Added

The **Transactions** report group now includes a new report called **Project Trial Balance**. This report is a listing of project accounts and their debit and credit transactions. For each selected project, the report shows a beginning balance, a running balance (sum of debit and credit transactions), and an ending balance for the user-specified date range.

#### To run a **Project Trial Balance** report:

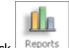

- 1. Click
- 2. Under **Standard Reports**, open the **Transactions** group.
- 3. Click the Project Trial Balance option to open the report configuration. For example:

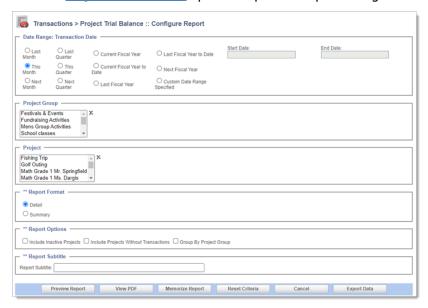

- 4. Configure the report as desired.
- 5. Click View PDF to view the report in the Report Viewer.
- 6. If desired, use the Report Viewer buttons to download or print the report.

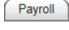

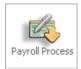

## **Payroll Process**

#### Federal and State Withholding Tax Tables Updated to 2022

We updated the Federal withholding tax tables to the year 2022. Additionally, we updated the tax information (including the income tax calculators and state withholding tax rate changes) for all states that have released new rates for 2022.

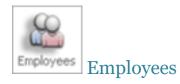

#### (Colorado Only) State Tax Withholding Form Updated to Accommodate 2022 Withholding Change

On the **Tax Data** tab under **Employee Information**, we updated the **State Tax Withholding** form to accommodate changes to Colorado's withholding formula and the state's new 2022 Employee Withholding Certificate (Form DR 0004). The new withholding form is optional but must be completed by all employees who want to make adjustments to their Colorado withholding.

If an employee submits Form DR 0004, their wage withholding will be calculated using the value specified in the **Annual Withholding Allowance** field (in Section 2 of the form). On the **Tax Data** tab in the **State Tax Withholding** section, you should enter the employee's withholding amount into **Annual Allowance** field, highlighted in the illustration below:

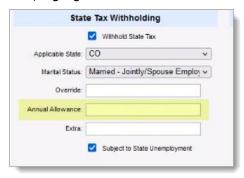

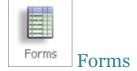

#### IRS Forms W2 and W-3 Updated to 2021

We updated Federal tax forms W-2 and W-3 to the year 2021.

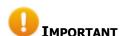

Please be advised that the IRS has not issued Form 944 for the year 2021, so it is not available in this release. As soon as the IRS issues the form, we will update our system accordingly and notify all customers that the form is available.